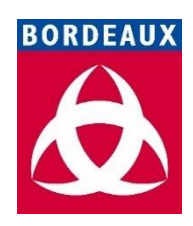

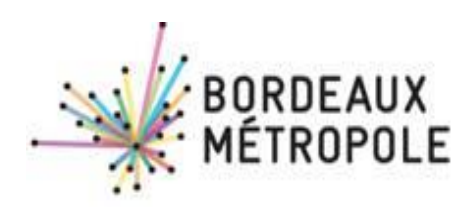

# *Depuis le 1er janvier 2020, Toutes les demandes de paiement (factures), et toutesleurs pièces justificatives, doivent être déposées dans CHORUS*

Pour le dépôt dans Chorus, vous devez renseigner un **SIRET destinataire** :

*A*

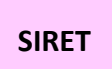

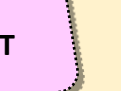

**Bordeaux métropole : 24330031600011 Commune de Bordeaux : 21330063500017 CCAS de Bordeaux : 26330062600482**

**Veillez à déposer vos demandes de paiement à partir de votre structure CHORUS** (= le SIRET de votre entreprise) **qui correspond au SIRET de l'acte d'engagement de votre marché.**

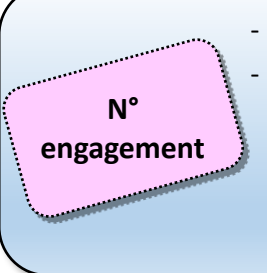

La saisie d'un code service n'est pas nécessaire

- La saisie d'un **numéro d'engagement** est obligatoire : c'est **LA donnée**

**CLEF** qui permet d'orienter ensuite rapidement votre facture dématérialisée vers le bon service en charge de la vérifier. Si ce numéro est inexact ou mal renseigné, la facture doit être manuellement retraitée, ce qui fait perdre du temps à son traitement.

Sur les **bons de commande**, les **ordres de service** ou les **bons d'engagement** qui vous ont été adressés, avant tout début d'exécution. Vous pouvez également les redemander aux services opérationnels des collectivités.

### **Où trouver le n° d'engagement ?** | Comment bien le renseigner ?

Numéro d'engagement : E438054

ou

Numéro d'engagement : C20234073

Un et un seul n° d'engagement doit être saisi

**FACTURES ÉMISES** 

## **Hors marché de travaux**

- 1. Vous êtes **titulaire** du marché, ou fournisseur « simple » (commande unique et sans marché écrit), vous déposez sous le cadre de facturation **A1**.
- 2. Vous êtes **co-traitant**, vous déposez sous le cadre de facturation **A12**, et, renseignez le mandataire du marché comme « valideur » de votre demande de paiement.
- 3. Vous êtes **sous-traitant**, vous déposez sous le cadre **A9**, et indiquez votre titulaire comme « valideur » de votre demande de paiement dans Chorus.

**FACTURES DE TRAVAUX** 

## **Pour les marché de travaux**

- 1. Vous êtes **titulaire** du marché, vous déposez sous le cadre de facturation **A4**
	- ➢ Soit, la collectivité assure le rôle de maîtrise d'œuvre (MOE interne cf. le CCAP), alors votre demande de paiement est intégrée dans notre Système d'information financier.
	- ➢ Soit, un **maitre d'œuvre externe** vérifie votre dépôt et rajoute un **A15** sur votre A4, qui est ensuite intégré dans notre Système d'information financier.
- 2. Vous êtes **co-traitant**, vous déposez sous le cadre de facturation **A13**, et, renseignez le mandataire du marché comme « valideur » de votre demande de paiement.
- 3. Vous êtes **sous-traitant**, vous déposez sous le cadre **A10**, et indiquez votre titulaire comme « valideur » de votre demande de paiement dans Chorus.

Pour ces deux derniers cas, si un MOE (maître d'œuvre) externe existe, vous devez également l'indiquer dans Chorus car il doit intervenir dans le circuit de validation.

En cas de problème détecté par la collectivité lors des vérifications, une demande de paiement est :

- Soit **Suspendue** : une ou plusieurs pièces **justificatives** ont été omises de votre dossier.
	- ➢ Il vous faut alors compléter le dossier de facturation dans Chorus, puis le renvoyer à la collectivité destinataire.
- Soit **Rejetée :** la facture rejetée ne pourra pas être traitée en l'état.
	- ➢ Une nouvelle facture doit être déposée, avec un nouveau numéro.
- Soit **Recyclée :** une erreur de SIRET destinataire (= de collectivité) a été détectée (incohérence entre la facture pdf et le SIRET destinataire dans Chorus).
	- ➢ La facture peut être corrigée et renvoyée vers un autre SIRET (la « bonne » collectivité destinatrice).

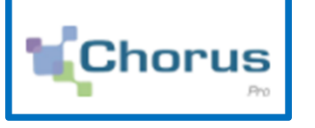

### **Pour déposer vos factures dans Chorus …**

il vous faut …

- **1.** Créer votre compte et celui de votre structure (une structure par numéro de SIRET) en vous rendant sur le site **[: https://chorus-pro.gouv.fr](https://chorus-pro.gouv.fr/)**. A cette structure (= votre entreprise dans Chorus) est associé un **gestionnaire principal, qui administre les accès de vos collaborateurs**.
- **2. Vous former** en consultant les fiches pratiques, la documentation, les tutoriels disponibles, en participant aux formations en ligne … **[Communauté Chorus Pro –](https://communaute.chorus-pro.gouv.fr/) Toute l'information et la [documentation sur Chorus Pro \(chorus-pro.gouv.fr\)](https://communaute.chorus-pro.gouv.fr/)**

**En cas de difficultés, contacter l l'AIFE : par l'assistance virtuelle Claudia ou par le support**

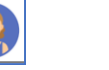

**SUPPORT** 

Enfin, si vous ne disposez pas des contacts dans les services opérationnels/métier des collectivités, pour toutes demandes d'information sur vos factures, vous pouvez contacter :

- Pour Bordeaux métropole et la Ville de Bordeaux : n° de téléphone : 05 56 93 68 66 email : **[financeexe@bordeaux-metropole.fr](mailto:financeexe@bordeaux-metropole.fr)**
- Pour le CCAS de la Commune de Bordeaux : n° de téléphone : 05 56 93 93 34